**Exam** : **LOT-835** 

Title: IBM Lotus Notes Domino 8

**Application Dev** 

Version: Demo

1.Daniel is designing a Suggestions application and wants to minimize replication conflicts. Which one of the following will accomplish this?

A.Assign users Editor access to the database. Create a form of type Document and name the form 'Suggestion'. Create a form of type Comment and name the form 'Comments'. Use Authors fields on both forms.

B.Assign users Author access to the database. Create a form of type Document and name the form 'Suggestion'. Create a form of type Comment and name the form 'Comments'. Use Readers fields on both forms.

C.Assign users Author access to the database. Create a form of type Document and name the form 'Suggestion'. Create a form of type Response and name the form 'Comments'. Use Authors fields on both forms.

D.Assign users Editor access to the database. Create a form of type Document and name the form 'Suggestion'. Create a form of type Response and name the form 'Comments'. Use Readers fields on both forms.

#### Answer:C

2.Marie's Windows PC has recently been upgraded to use Notes 8 Standard edition. She is preparing to develop her first Composite Applications. Marie notices that Eclipse is not listed among the applications on her PC. What steps should Marie follow so that Eclipse is properly installed and configured for use with her Notes environment?

A.Run the Notes setup program and enable the options for "Eclipse runtime" and "Eclipse Developer tools".

B.Marie should back up her files, uninstall Notes, and then install Notes 8 Basic edition. Eclipse will be integrated automatically.

C.There is nothing Marie needs to do. Eclipse was automatically integrated into her Notes environment when Notes 8 Standard edition was installed.

D.Marie should back up her files, uninstall Notes, and then install Notes 8 Basic edition. During the install process, enable the options for "Eclipse runtime" and "Eclipse Developer tools".

## Answer:C

3. Ayla has created a DB2 Access View that is working for everyone except one user. This user is listed in the ACL with settings identical to the users whose access is working. What could be the problem?

A.The DB2NSF.ini file is missing from the user's Notes program folder.

- B.The user's Person document in the Domino Directory on the Domino server needs to have the "Allow access to external data" option enabled.
- C.The ACL entry for the user is not identical to the first entry in the "User Name" field in the user's Person document in the Domino Directory on the Domino server.
- D.The user's Notes client has not been enabled for DB2 access. The administrator needs to push a policy to the user, or the user can select File > Security > User Security, and then enable "Allow access to external data".

## Answer:C

4. The Video application has a "Videos by Type" view that categorizes videos by movie type. Jill wants to create an interface that will allow users to select a movie type and then display a list of video documents for that movie type. She has created a form with a keyword field that allows users to select a movie type. How can she display just a list of documents that match the movie type the user picked?

A.Embed the "Videos by Type" view into the form and program the embedded view "Show single

category" option to use the movie type value in the keyword field.

B.Embed the "Videos by Type" view into the form and program the embedded view "Embedded selection" option to use the movie type value in the keyword field.

C.Create a button on the form that opens the "Video by Type" view and program the "Single Category" view event to use the movie type value in the keyword field.

D.Create a button on the form that opens a dialog box that opens the "Video by Type" view and program the "Single Category" view event to use the movie type value in the keyword field.

#### Answer:A

5. What type of element CANNOT be embedded into a page?

A.View

**B.Editor** 

C.Navigator

D.Date picker

## Answer:B

6.Briana has created a Shared Column to display the processing status of an order. The target views for the Shared Column have different font sizes and colors. Can Briana still use a Shared Column in her views, even if she wants to customize the font that displays the shared column information?

A.No. Shared Column display formats cannot be changed.

B.Yes, by selecting "Use Formula Only" when adding the Shared Column to the view.

C.No, she will have to copy and paste the column into her view if she wants to make customizations. She can't use it as a Shared Column.

D.Yes. Shared Columns automatically use the format of the previous field column, so she will need to make sure that the previous column has the font properties she wants.

## Answer:B

7.Santi would like to add a column to his view to display the size of documents (including the size of any attachments) as bytes, kilobytes, or megabytes. How can he do this?

A.Set the Column Value to @AttachmentLengths. Set the column properties to designate "Bytes (K/M/G)" as the style.

B.Set the Column Value to @AttachmentLengths. Set the column properties to designate Number as the style, and Bytes (K/M/G) as the number format.

C.Set the Column Value to use the "Size (bytes)" Simple Function. Set the column properties to designate Number as the style, and Bytes (K/M/G) as the number format.

D.Set the Column Value to use the "Size (bytes)" Simple Function. Set the column properties to designate Bytes (K/M/G) as the style. Set the Decimal places option to control the desired amount of rounding.

## Answer:C

8.Armand deleted a subform from a form, forgetting that the subform was used in several other forms. How did this affect the other forms?

A.The other forms now displayed only the name of the subform, but the underlying data remained intact.

B.The subform design was deleted from the other forms. The fields that had been included on the subform were now listed on the forms without formatting.

C.The subform on the other forms remained unchanged, and the underlying data remained intact.

D.The subform design was deleted from the other forms, fields from the subform no longer showed, but the underlying data remained intact.

## Answer:C

9. The Purchase Requisition workflow application has been very successful. But the categorized view, "By Status", displays the status categories alphabetically: Approved, Cancelled, Denied, Draft, Submitted. Eva needs to display the categories in the order of Draft, Submitted, Approved, Denied, Cancelled. How can she do this?

A.Create a hidden column as the first column. Use the column formula: @If(Status=Draft;10; Status=Submitted;20; Status=Approved;30; Status=Denied;40;Status=Cancelled;50) Sort the column ascending.

B.Instead of directly referencing the field, change the Status column to use the formula: @If(Status="Draft";"10"; Status="Submitted";"20"; Status="Approved";"30"; Status="Denied";"40";"50");Status

C.Create a hidden column as the first column. Use the column formula: @If(Status="Draft";"10"; Status="Submitted";"20"; Status="Approved";"30"; Status="Denied";"40";"50") Sort the column ascending. D.Instead of directly referencing the field, change the Status column to use the formula: @If(Status=Draft;"10"; Status=Submitted;"20"; Status=Approved;"30"; Status=Denied;"40"; Status=Cancelled;"50");Status Select the column property "Alias sorting"

#### Answer:C

10.Richard's form includes a field that causes a document to be mailed when the document is saved. Which of the following is the reserved field name that Richard assigned to the field?

A.MailSend

B.ForceMail

C.SaveOptions

D.MailOptions

## Answer:D

11.Keiko is designing EmpSurvey.nsf, an employee survey application. The database needs to be able to receive e-mailed documents. Which one of the following does Keiko need to do?

A.Create a mail-in database document in the Domino Directory.

- B.Open the database properties and select Enable as mail-in database.
- C.Create MailInDb document in DOMCFG.NSF, being sure to set Mailbox to EmpSurvey.nsf
- D.Create a mapping in the Domino Directory to associate EmpSurvey.nsf with a mail server.

## Answer:A

12.Jarrod wrote an agent that begins with the following LotusScript code: Dim session As New NotesSession Dim db As NotesDatabase Dim view As NotesView Dim doc As NotesDocument Set db = session.CurrentDatabase Set view = db.GetView( "By Category" ) Set doc = view.GetDocumentByKey( "kitten" ) When the agent runs, which document will be referenced by the "doc" variable?

A. The first document in the By Category view that contains the word "kitten" in any field

- B.The first document in the By Category view that has a value of "kitten" in the first sorted column
- C.The first document in the By Category view that has any value in the column with an alias of "kitten"
- D.If the database is full-text indexed, the first document in the By Category view that contains the word "kitten" in any field. If the database is not full-text indexed, the "doc" variable will be empty.

## Answer:B

13.Donna would like to examine the actual WSDL for the Wiring Properties/Action Definition of her Composite Application. How can she do this?

A.Open the Domino application using Domino Designer. Select Composite Applications > Wiring

Properties. Double-click on the desired Wiring Properties.

B.Open the Composite Application using Composite Designer. Select Wiring Properties. Select the desired Wiring Properties and click the Open File button.

C.Open the Domino application using Domino Designer. Select Composite Applications > Wiring Properties. Select the desired Wiring Properties, and click the Open With... button, and select a text editor (such as Windows Notepad).

D.Open the Composite Application using Composite Designer. Select Wiring Properties. Select the desired Wiring Properties and click the Export WSDL button to save the WSDL as an external file. Open the saved file using a text editor.

#### Answer:C

14.Sam wants to display a column only if the current user is associated with the [Manager] role. Otherwise, the column should be hidden. Which one of the following will allow him to do this?

A.Use @IsMember("[Manager]"; @UserRoles) in the hide-when field formula. B.Use

- @IsNotMember("[Manager]"; @UserRoles) in the hide-when field formula. C.Use
- @IsMember("[Manager]"; @UserRoles) in the hide-when view column formula.
- D.Use @IsNotMember("[Manager]"; @UserRoles) in the hide-when view column formula.

#### Answer:D

15.Robert needs to use the "By Last Name" view in his agent. What code snippet will allow him to do this? A.Dim session As New NotesSession Dim db As NotesDatabase Dim view As NotesView Set db = session.CurrentDatabase Set view = db.GetView("By Last Name")

B.Dim session As New NotesSession Dim db As NotesDatabase Dim view As NotesView Set db = session.CurrentDatabase Set view = session.GetView("By Last Name")

C.Dim session As New NotesSession Dim db As New NotesDatabase Dim view As New NotesView Set db = session.CurrentDatabase Set view = db.GetView("By Last Name")

D.Dim session As New NotesSession Dim db As New NotesDatabase Dim view As New NotesView Set db = session.CurrentDatabase Set view = session.GetView("By Last Name")

## Answer:A

16. There is a table of customer contact data at the top of the SalesOrder form. Omari needs to add a button to the main view. When the button is clicked, users should see just the customer contact data from the selected document, without opening the full form. How can Omari do this?

A.Create a CustInfo form, copying the customer data from the main form into a layout region on the new form. Add a view action with the formula: @DialogBox( "CustInfo"; [NOCANCEL]:[SIZETOLAYOUT]; CustomerName)

B.Create a CustInfo form, copying the table from the main form into this new form. Add a view action containing the formula: @DialogBox( "CustInfo"; [AUTOHORZFIT]:[AUTOVERTFIT]:[READONLY]:[SIZETOTABLE]; CustomerName)

C.Open the form and highlight the table. From the Form Properties, select "Add header to form" and save the form. Add a view action with the formula: @DialogBox( CustomerName; [USEHEADER]:[READONLY]:[SIZETOTABLE]; "SalesOrder")

D.Open the form and highlight the table. From the Form Properties, select "Add header to form" and save the form. Add a view action containing the formula: @DialogBox( "SalesOrder"; [USEHEADER]:[READONLY]:[SIZETOTABLE]; CustomerName)

## Answer:B

17. Chris has a LotusScript agent with profiling enabled. After the agent has run, where should Chris look

for the profile statistics?

A.In the local Log (log.nsf) database

B.In the agent profile view of the database

C.In Domino Designer, Agent - View Profile Results

D.In the local Statistics And Reporting (statrep.nsf) database

#### Answer:C

18.Stefan has developed a form for the Portfolio database. Each document will include five photos of an artist's work. Stefan is using a programmable table, with a Rich Text field in each of 5 rows. He has named the table PictureTable, and the rows are named 1, 2, 3, 4, and 5. The user will select an option from the ImageNum radio button field below the displayed image to control which image is displayed. What formula did Stefan use in the Input Translation formula for the ImageNum field?

A.@TableRow( "PictureTable"; Imagenum ); ImageNum

B.FIELD \$PictureTable := ImageNum; ImageNum

C.@SetTableRow("PictureTable"; \$Imagenum); ImageNum

D.FIELD \$PictureTable := \$ImageNum; ImageNum

#### Answer:B

19.Therese wants to write some LotusScript code that steps through every document in a view and displays the Title field. She currently has the following code written: Dim session As New NotesSession Dim db As NotesDatabase Dim view As NotesView Dim doc As NotesDocument Set db = session.CurrentDatabase Set view = db.GetView( "By Category") Set doc = view.GetFirstDocument Do Until (doc Is Nothing) Print doc.Title(0) '\*\* MISSING CODE \*\* Loop What does she need to add on the \*\* MISSING CODE \*\* line to make the code work properly?

A.Call view.GetNextDocument()

B.Set doc = view.GetNextDocument() C.Set

doc = view.GetNextDocument(doc)

D.Nothing. The code will work properly as-is.

#### Answer:C

20. Jane wants to be able to change which form is used to display documents in a view. Which one of the following will allow her to do this?

A.A bookmark property

B.A form field in a form

C.A form formula in a view

D.A computed for display form

## Answer:C

21. Viktor supports the Inventory database. He would like to allow users to edit the Quantity field directly in the In Stock view, without having to open each document. What steps should Viktor follow to implement this feature?

A.Check "Allow in-view edit" from the Properties box for the Inventory database. Click the onChange event in the Column objects list in the Programmer's pane, and enter code to control what should happen when a user edits the Quantity.

B.Check "Editable column" on the Info tab of the Properties box for the Quantity column. Click the Inviewedit event in the View objects list in the Programmer's pane, and enter code to control what should happen when a user edits the Quantity.

C.Check "Editable column" on the Info tab of the Properties box for the Quantity column. Click the

Querysave event in the Column objects list in the Programmer's pane, and enter code to control what should happen when a user edits the Quantity.

D.Check "Allow in-view edit" from the Properties box for the Inventory database. Click the Querysave event in the View objects list in the Programmer's pane, and enter code to control what should happen when a user edits the Quantity.

## Answer:B

22.A button on a Notes document has the following LotusScript code: Dim workspace As New NotesUlWorkspace Dim uidoc As NotesUlDocument Set uidoc = workspace.CurrentDocument Call uidoc.GotoField("Status") Print "Approved" Where will the word "Approved" appear after the button is clicked?

A.In a messagebox

B.On the status bar

C.In the server's log.nsf file

D.In the Status field of the current document

#### Answer:B

23.Debbie has a Customer Contact form in her Customer Management form. When users are adding new information to a document, the response time when moving from field to field is very slow. What should Debbie do to improve the form performance?

A.Select the "Refresh document on save" option on the Form properties.

B.Deselect the "Recalculate computed fields" option on the Form properties.

C.Deselect the "Automatically Refresh Fields" option on the Form properties.

D.Select the "Refresh fields on keyword changes" option on the Form properties

## Answer:C

24. Jason supports a suite of Notes applications related to the sales process. For a user to see a list of product alerts pertaining to a given customer's order, the user will currently open a Customer document from a view, then open an Order document from an embedded view, and then select a line item from the order and click a button to open a list of any product alerts. How could the user experience change if Jason were to offer his users a Composite Application?

A.Composite Applications are used to wire Notes and non-Notes applications. Since Jason's applications are entirely Notes-based, Composite Applications are not applicable.

B.The user could select a Customer in one pane, see a list of orders display in a second pane, and select an order to see the line items display in a 3rd pane. This could all be in a single context within the Notes client.

C.The user could hover the mouse over a Customer in one pane, see a list of orders display in a second pane, and hover the mouse over an order to see the line items display in a 3rd pane. This could all be in a single context within the Notes client.

D.Composite Applications allow the use of AJAX features for a richer user experience and subjectively-faster data transfers. Using OnMouseOver and other JavaScript events enables context-sensitive popup displays. This results in a more Web-like interface from within the Notes client.

#### Answer:B

25.To approve an expense report, Quy goes to a controlled-access section and marks the Status field "Approved." Status is a sign-enabled field. Which one of the following describes when the signature is attached?

A.Immediately

B.When the document is saved

C.When the document is mailed

D.When the document is encrypted

#### Answer:B

26. John is developing an application that will reside on multiple servers. He wants to be able to locate one particular document across all database replicas. Which one of the following IDs will allow him to locate that document?

A.DocumentID

**B.RecID** 

C.NoteID

D.UNID

#### Answer:D

27.Review the following segment of code: list := "John" : "Mary" : "Julio" : "Georgio" : "Samuel"; result := @Text( @Compare( list; "M"; [CaseInsensitive])) Which one of the following is the value stored in the variable "result" after this segment of code runs?

A.1

B.-1

C.A list with the values (1 : 0 : 1 : 1 : -1)

D.A list with the values (-1 : 1 : -1 : -1 : 1)

#### Answer:D

28.Mary has a workflow application that uses a background server agent to route documents to users listed in a field on each document. Which one of the following conditions would prevent the documents from being routed by the agent?

A.If an Authors field is blank

B.If a Readers field contains a role

C.If a Readers field contains user names but no server names

D.If an Authors field contains user names but no server names

#### Answer:C

29.Rita needs to control who can edit a section on her form. The section should be unavailable to everyone when the document is opened for reading or printing. In which one of the following ways should Rita design the form?

A.By using a hide-when formula and a read access list

B.By using a collapsible section and a hide-when formula

C.By using expand/collapse rules and an edit access list

D.By using a controlled access section and a hide-when formula

#### Answer:D

30. For which one of the following reasons would Richard distribute an encryption key?

A.To allow users to access a locally encrypted database

B.To allow users to read an encrypted field in his Domino application

C.To allow mail recipients who have access to his private key to read e-mails he sends

D.To allow mail recipients who have access to his public key to read the e-mails he sends

Answer:B

# **Trying our product!**

- ★ 100% Guaranteed Success
- ★ 100% Money Back Guarantee
- ★ 365 Days Free Update
- ★ Instant Download After Purchase
- ★ 24x7 Customer Support
- ★ Average 99.9% Success Rate
- ★ More than 69,000 Satisfied Customers Worldwide
- ★ Multi-Platform capabilities Windows, Mac, Android, iPhone, iPod, iPad, Kindle

# **Need Help**

Please provide as much detail as possible so we can best assist you.

To update a previously submitted ticket:

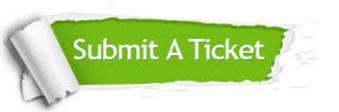

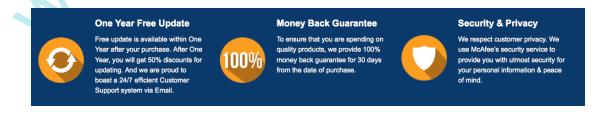

## Guarantee & Policy | Privacy & Policy | Terms & Conditions

Any charges made through this site will appear as Global Simulators Limited.

All trademarks are the property of their respective owners.

Copyright © 2004-2014, All Rights Reserved.